# Go to http://www.auburn.edu/administration/business\_office/cga/effort-certification.html

Click on "Log into e~Certs (Efffort Certification System"

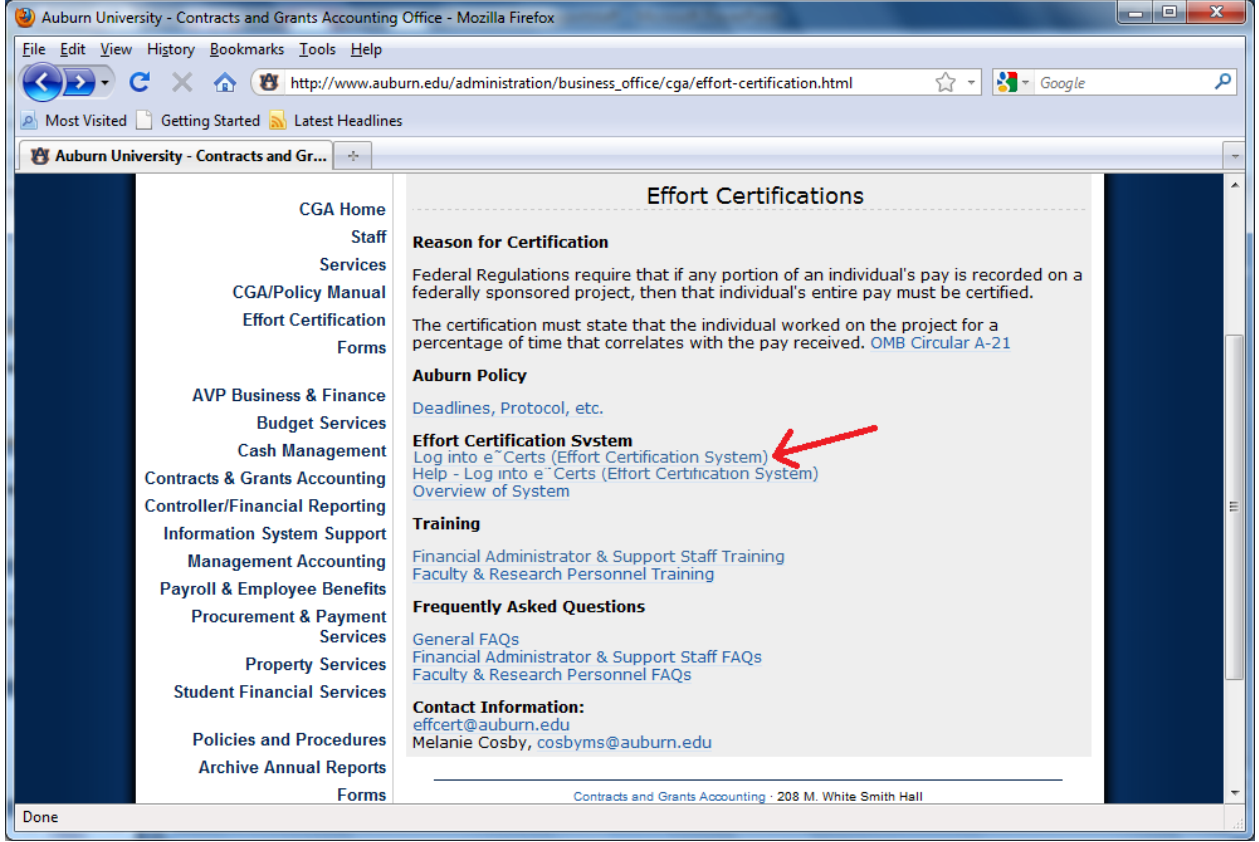

#### User your normal userid/password

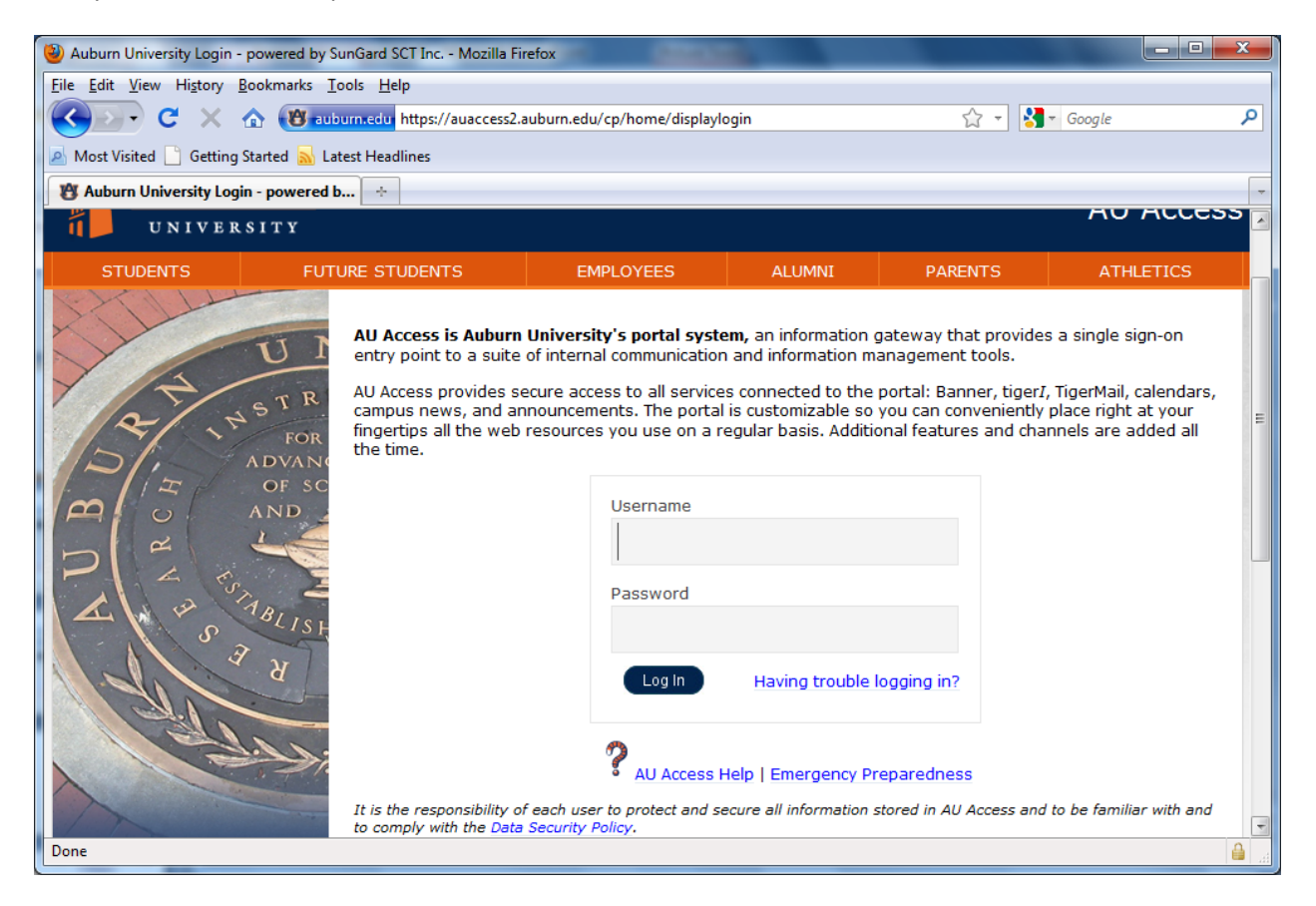

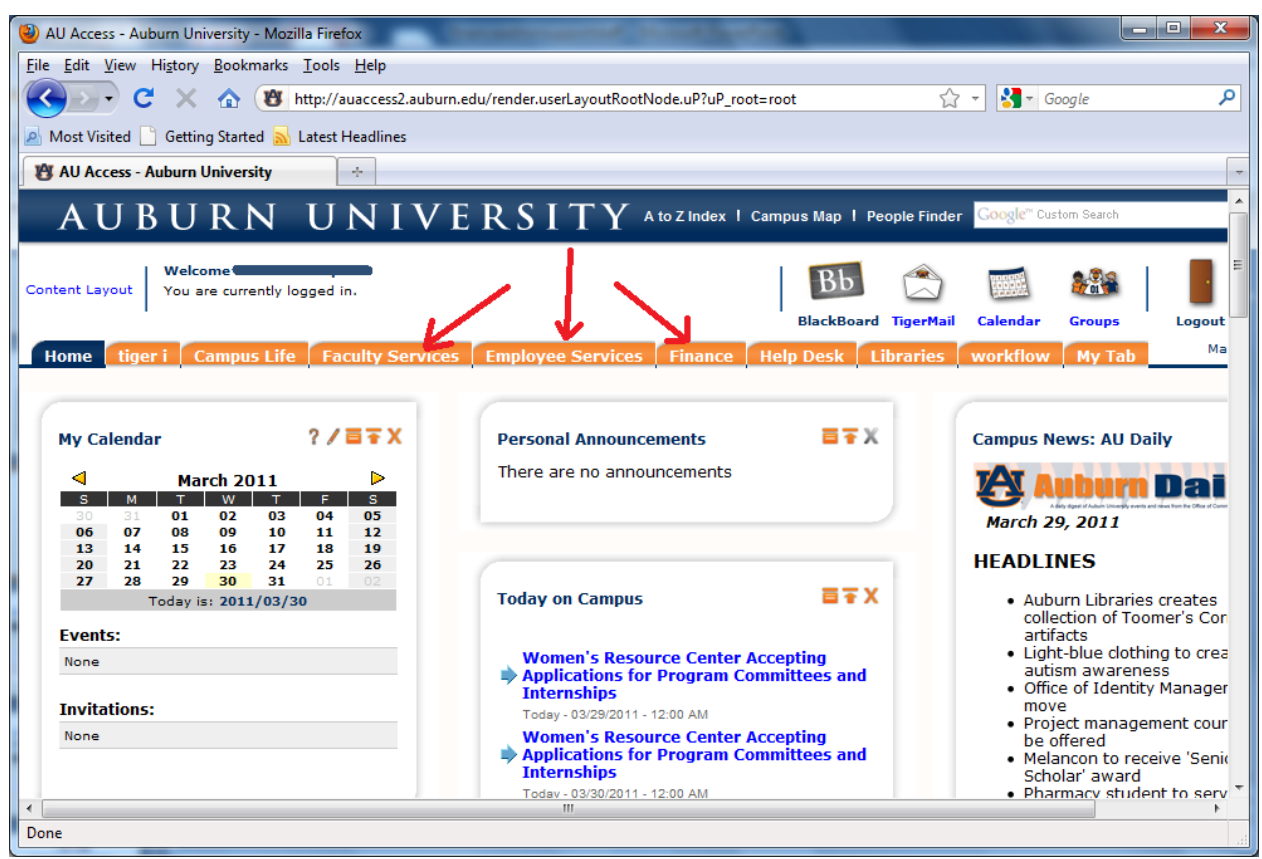

# Click on either the Finance, Employee Services or Faculty Services tab

#### Click on '**Self‐service**'

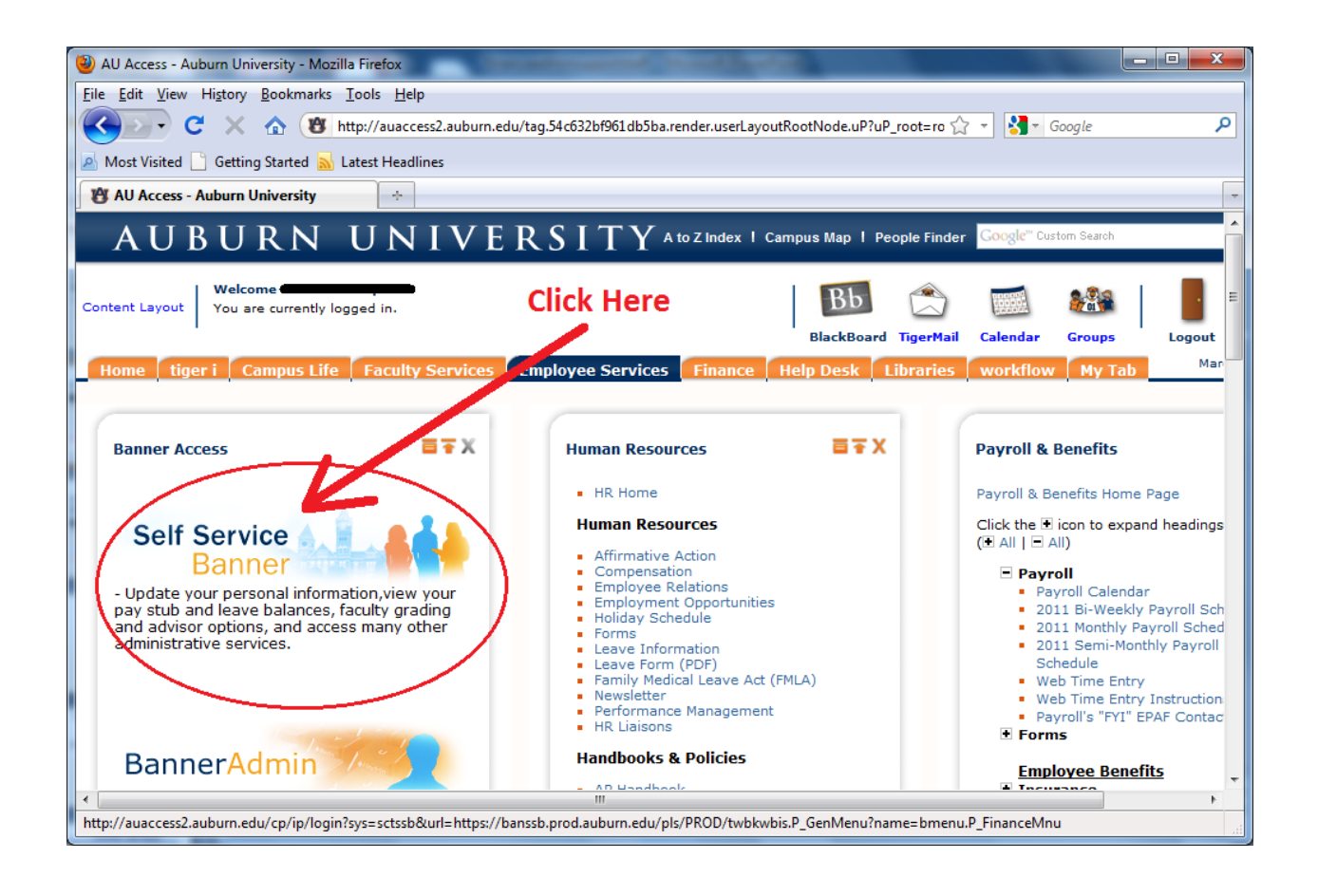

### Click on "**Effort Certification"**

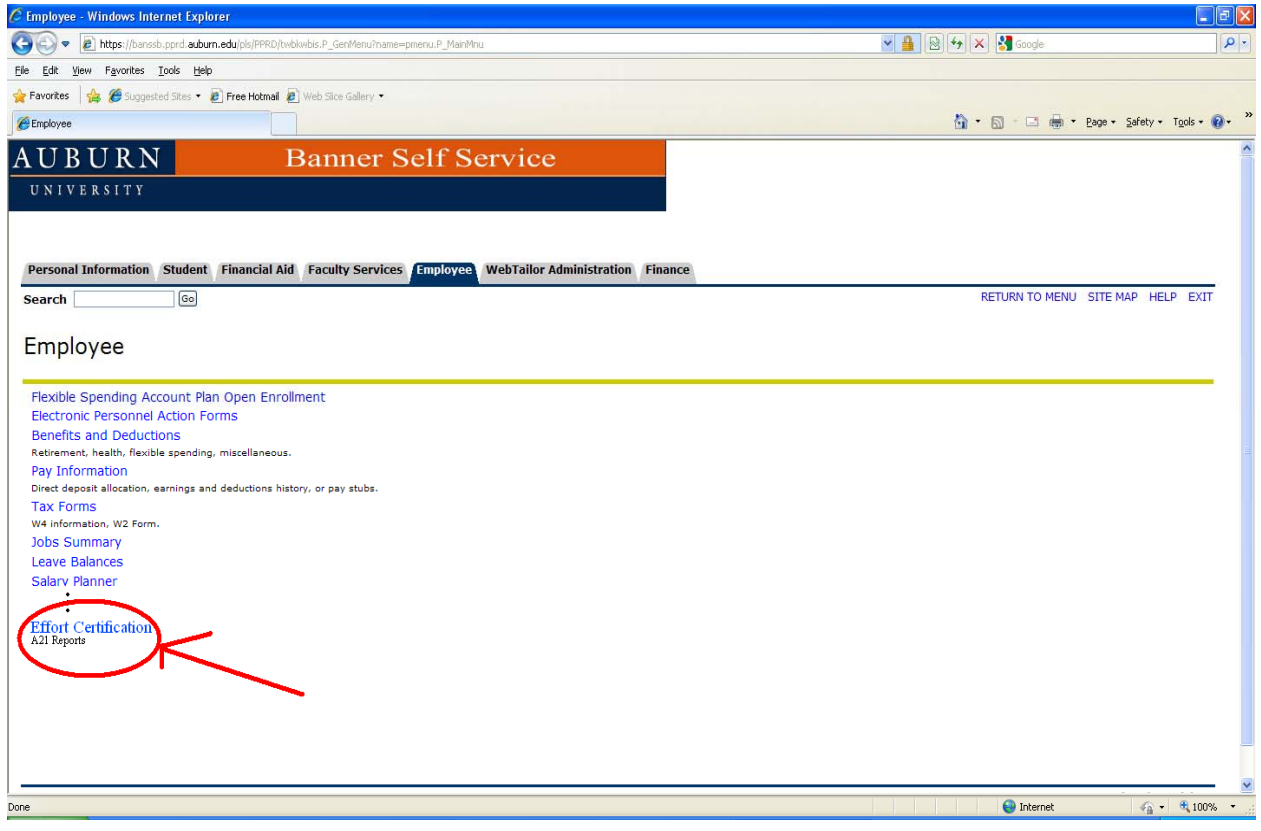